# **MUDANDO CNPJ DE CONTRIBUINTE**

ELGIN

### **Passo 1.** Solicitar Desativação do Equipamento SAT

Ao solicitar a desativação no formulário eletrônico do sistema, a situação do equipamento passará a constar como "Desativação Solicitada". Para efetivar a desativação do equipamento, o contribuinte deverá:

- 1) Acessar o [Sistema](https://satsp.fazenda.sp.gov.br/COMSAT/Account/LoginSSL.aspx?ReturnUrl=/COMSAT) [de](https://satsp.fazenda.sp.gov.br/COMSAT/Account/LoginSSL.aspx?ReturnUrl=/COMSAT) [Gestão](https://satsp.fazenda.sp.gov.br/COMSAT/Account/LoginSSL.aspx?ReturnUrl=/COMSAT) [e](https://satsp.fazenda.sp.gov.br/COMSAT/Account/LoginSSL.aspx?ReturnUrl=/COMSAT) [Retaguarda](https://satsp.fazenda.sp.gov.br/COMSAT/Account/LoginSSL.aspx?ReturnUrl=/COMSAT) [do](https://satsp.fazenda.sp.gov.br/COMSAT/Account/LoginSSL.aspx?ReturnUrl=/COMSAT) [SAT](https://satsp.fazenda.sp.gov.br/COMSAT/Account/LoginSSL.aspx?ReturnUrl=/COMSAT). Para mais informações sobre o login, acesse os guias: Acesso como Contribuinte:
- 2) Acessar a função através do Menu "Equipamento", submenu "Ações", opção "Solicitar Desativação de Equipamento SAT".
- **3) ATENÇÃO: CONFORME § 2º DO ARTIGO 4º DA PORTARIA CAT 147 DE 2012, UMA VEZ DESATIVADO, O EQUIPAMENTO SAT NÃO PODERÁ SER REATIVADO PARA UTILIZAÇÃO NO MESMO ESTABELECIMENTO.**

Procedimento Sefaz: http://www.fazenda.sp.gov.br/guia/sat/desativacao.shtm

### **Passo 2.** Bloquear SAT ELGIN

-Informar código de ativação atual do CNPJ que irá desvincular e acessar como Linker Produção (ativado)

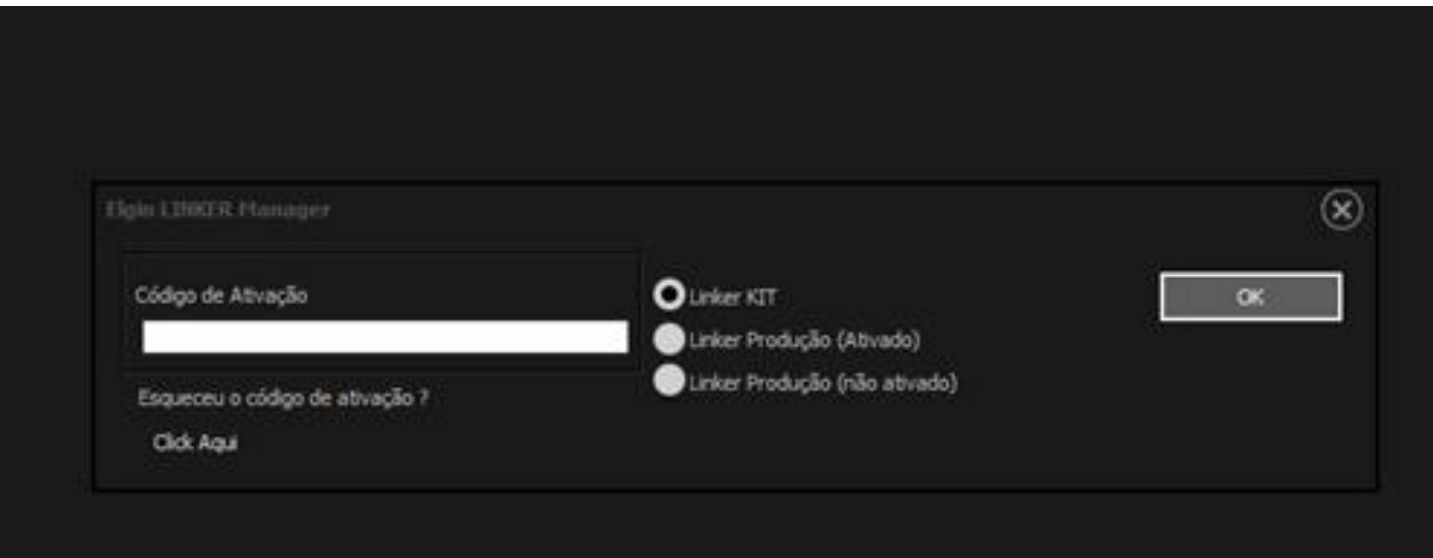

#### \*Clicar em Bloqueio>>Bloquear;

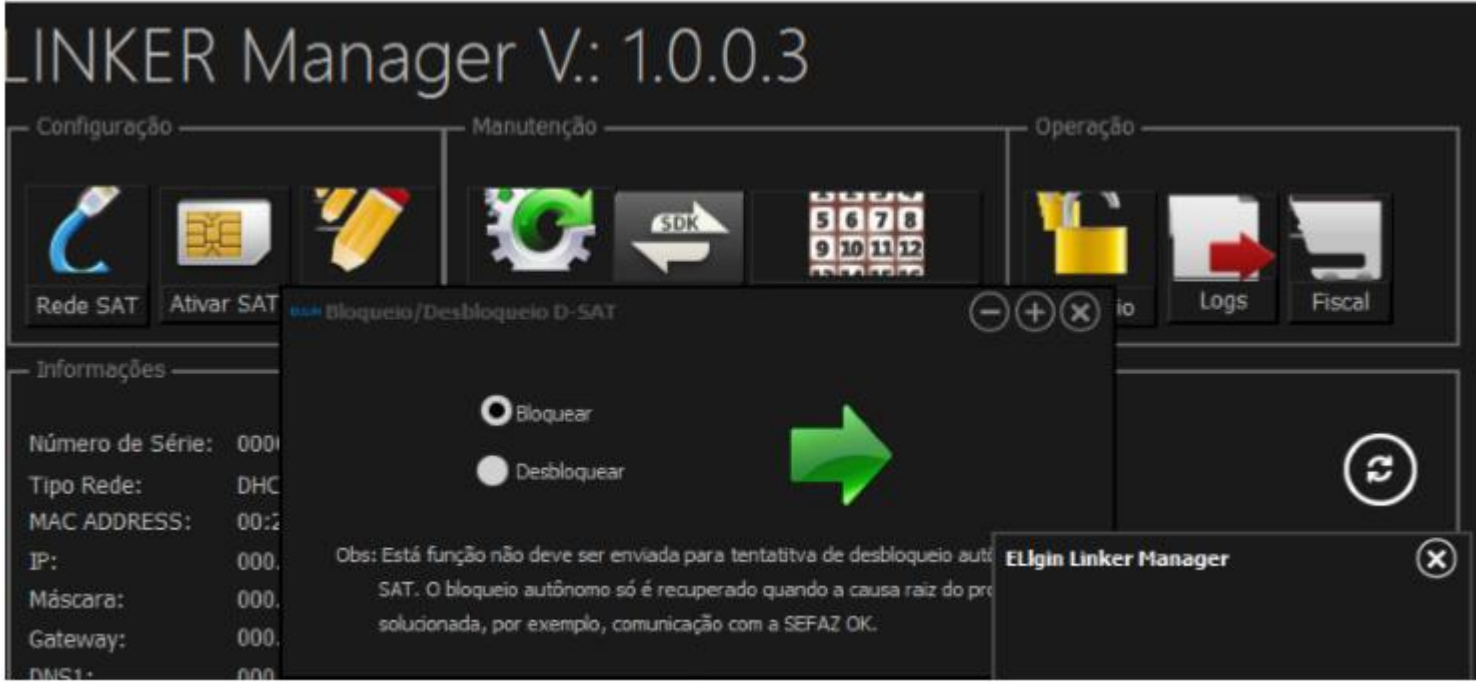

**\*Acionar o botão Reset (Pressionar por 10 segundos).**

### **Passo 3.** Vincular SAT no site da Sefaz com o novo CPNJ;

Procedimento Sefaz: http://www.fazenda.sp.gov.br/guia/sat/aquisicao.shtm

## **Passo 4.** Desbloquear SAT

-Acessar como Linker Produção (ativado) com código de ativação do CNPJ anterior desvinvulado;

\*Clicar em Bloqueio>>Desbloquear;

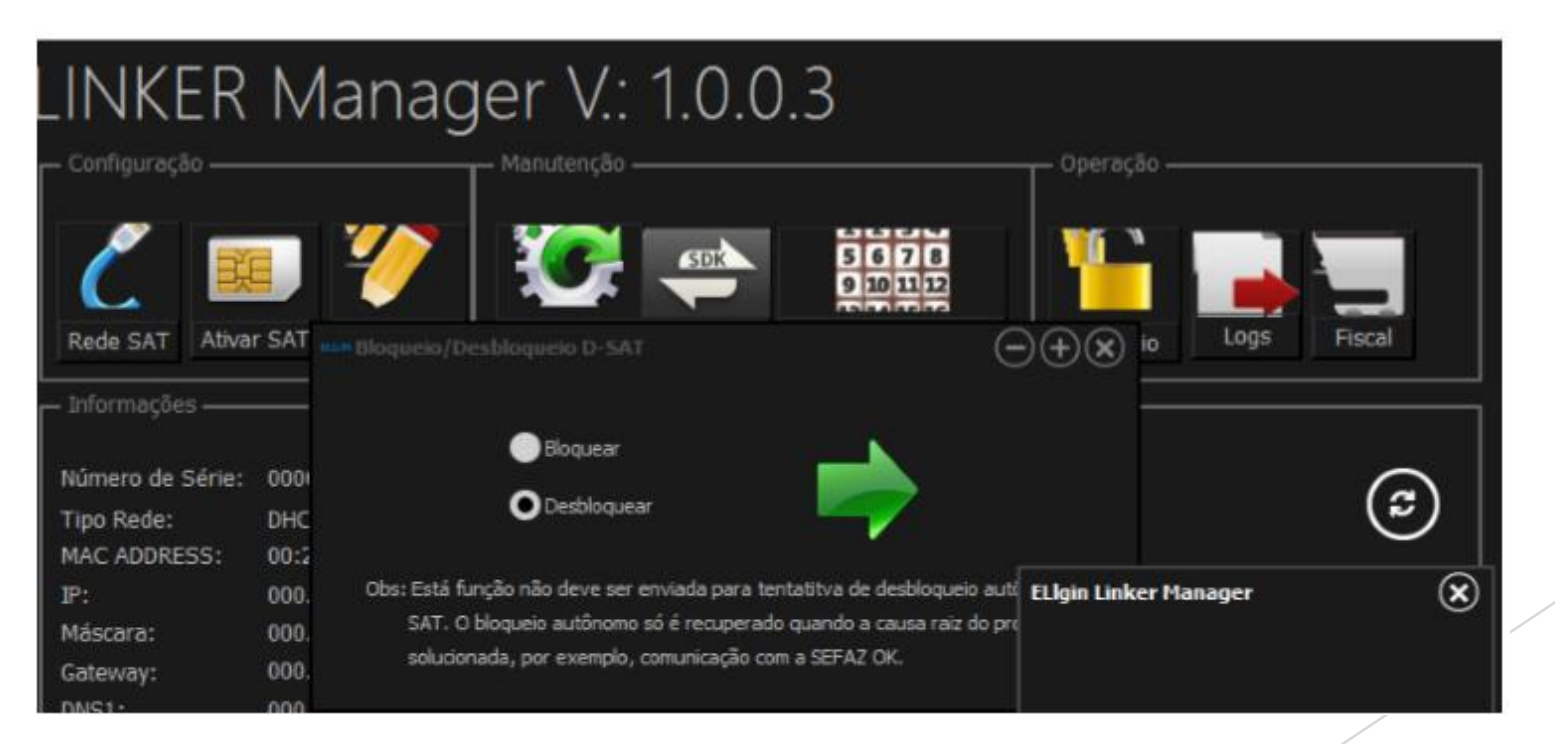

### **Passo 5.** Ativar SAT para novo CNPJ

-Realizar ativação do SAT com novo CNPJ através do Linker Manager;

(seguir manual PROCESSO DE INSTALAÇÃO E ATIVAÇÃO DO LINKER SAT)

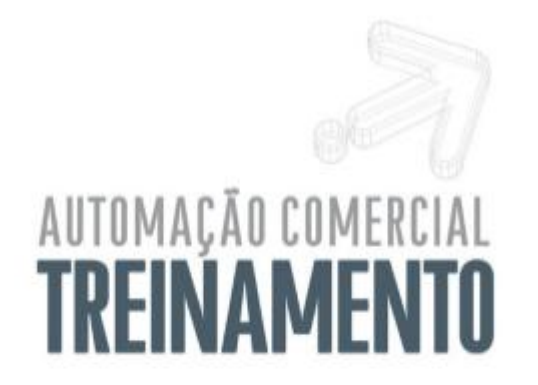

**Suporte Técnico 0800 7700 300**www.elgin.com.br/automacao

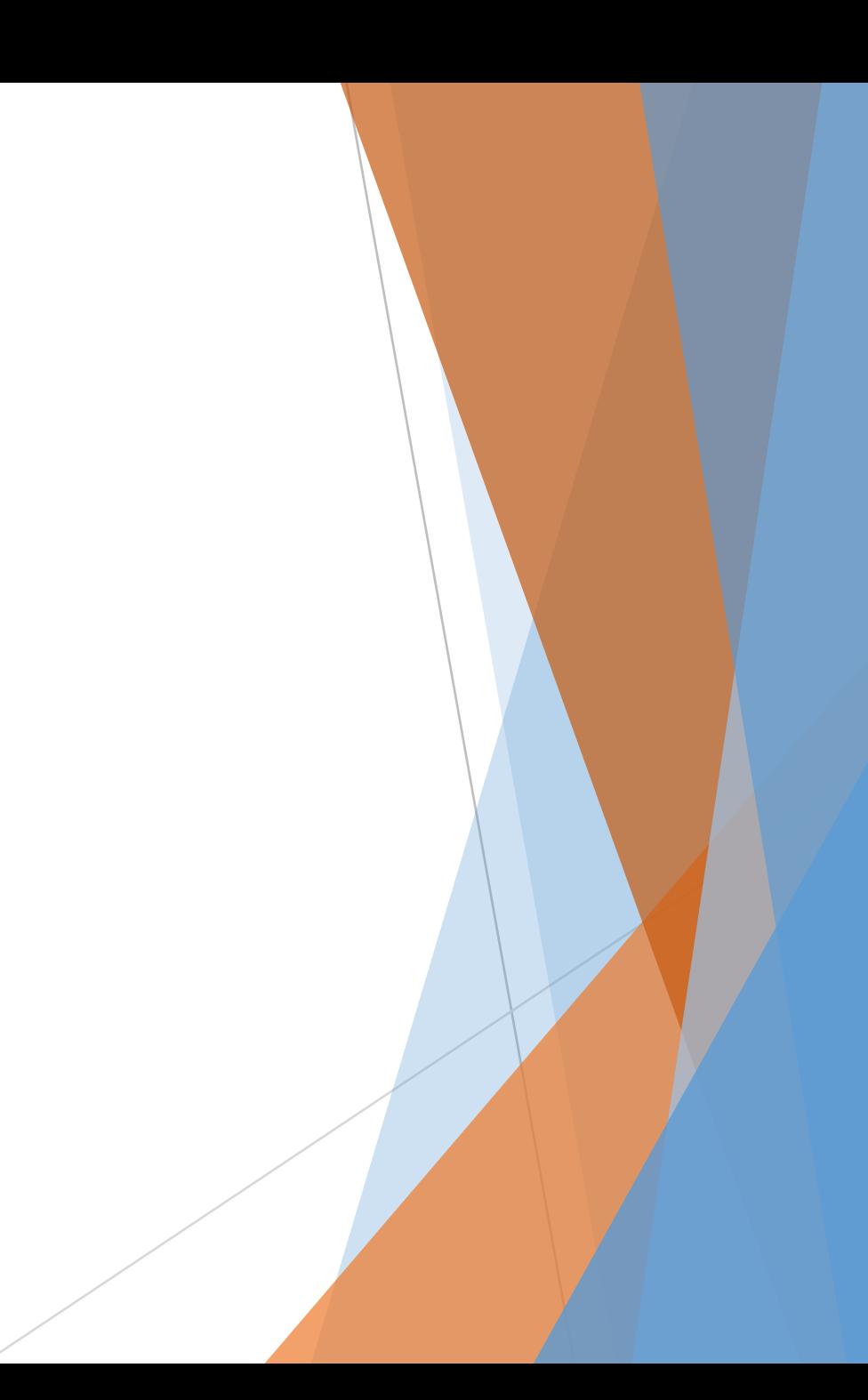